#### **Eteacher – ein neuer Weg für die Lehre komplexer Softwaresysteme**

**Herkömmliche Methoden des Trainings komplexer Software:**

- $\bullet$ Bücher
- •Videos
- •**Trainingskurse**
- $\bullet$  PC- Trainingsprogramme
	- auf einer künstlichen Oberfläche
	- ohne Möglichkeit der echten Interaktion

## Eteacher geht einen neuen Weg:

- Es erlaubt echte Interaktion und freie Wahl des Lösungsweges
- Es läuft auf der Orignial- Oberfläche der **Software**

## Profile des Lernenden

- Zielprofil: Was will der Lernende lernen?
- Kenntnisprofil: Was kann er schon?
- Qualifikationsprofil: Welcher Lerntyp ist er?

# Profile der Lektionen

- Welche Lehrinhalte werden vermittelt?
- Welche Lehrinhalte werden vorausgesetzt?
- Für welchen Lerntyp ist sie geeignet?

# Durchführung der Lektion

- Darstellung der Aufgabe der Lektion durch den Eteacher auf der Original- Oberfläche der Software
- Vorführung eines Lösungsweges durch den Eteacher (mit erläuternder Stimme und allen Mausaktionen)
- Der Lernende erhält die Möglichkeit die Aufgabe selbstständig zu lösen (mit freier Wahl des Lösungsweges)
- Korrektur und Hilfestellung des Eteachers bei Fehlern und Problemen des Lernenden
- Anpassung der Profile des Lernenden nach Ende der Lektion
- Auswahl der optimalen nächsten Lektion

## Erläuterung der Aufgaben der Lektion

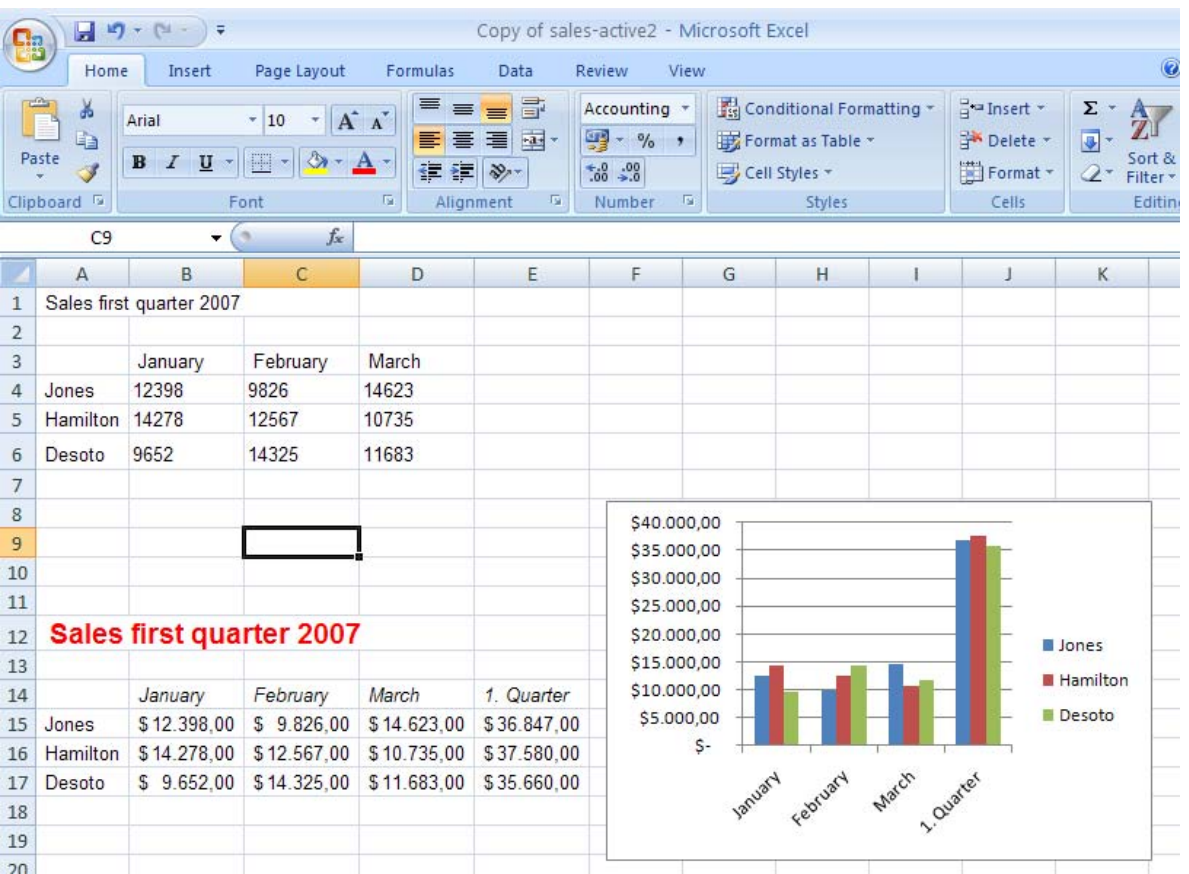

Gegenüberstellung von

- Ausgangsdaten und
- Zieldaten

## Aufgaben der Lektion:

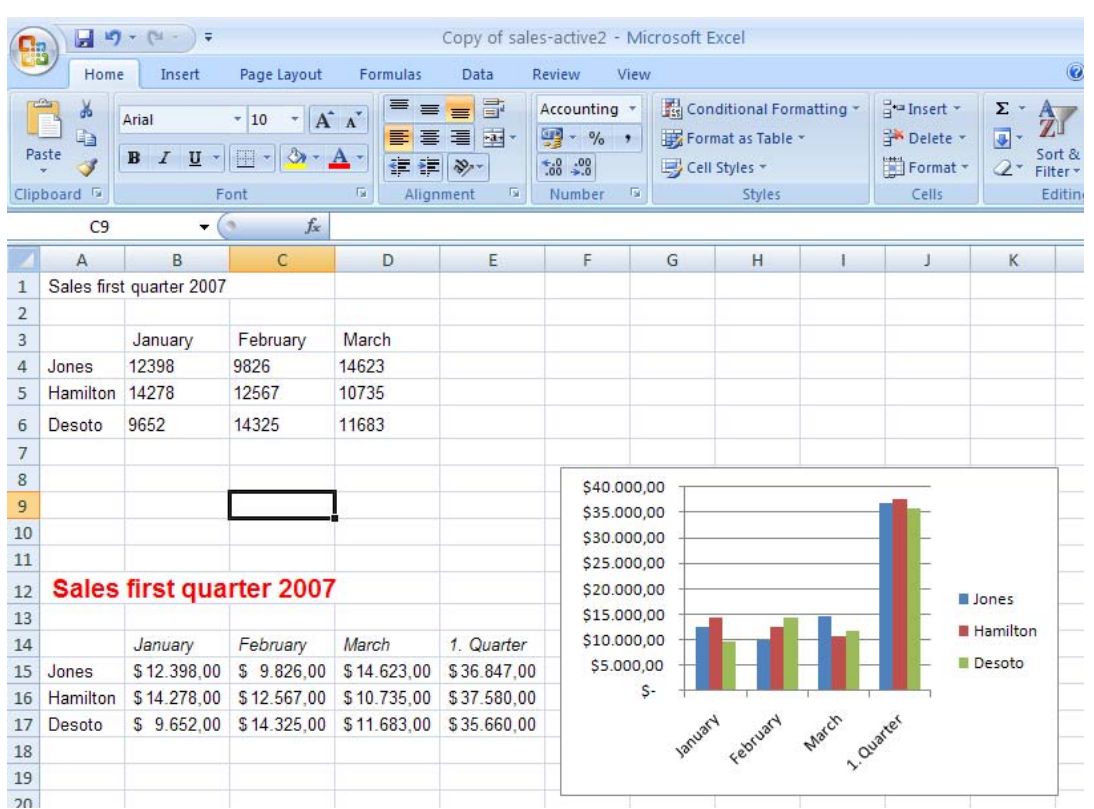

- Formatiere Titel
	- fett
	- rot und
	- 14p
- $\bullet$  Berechne Quartalsumsätze
- Formatiere Monate und Quartal kursiv
- Formatiere Umsatzzahlen als Dollarumsätze
- Erstelle ein Diagramm

### Lösungsweg des Eteachers 1. Formatierung des Titels

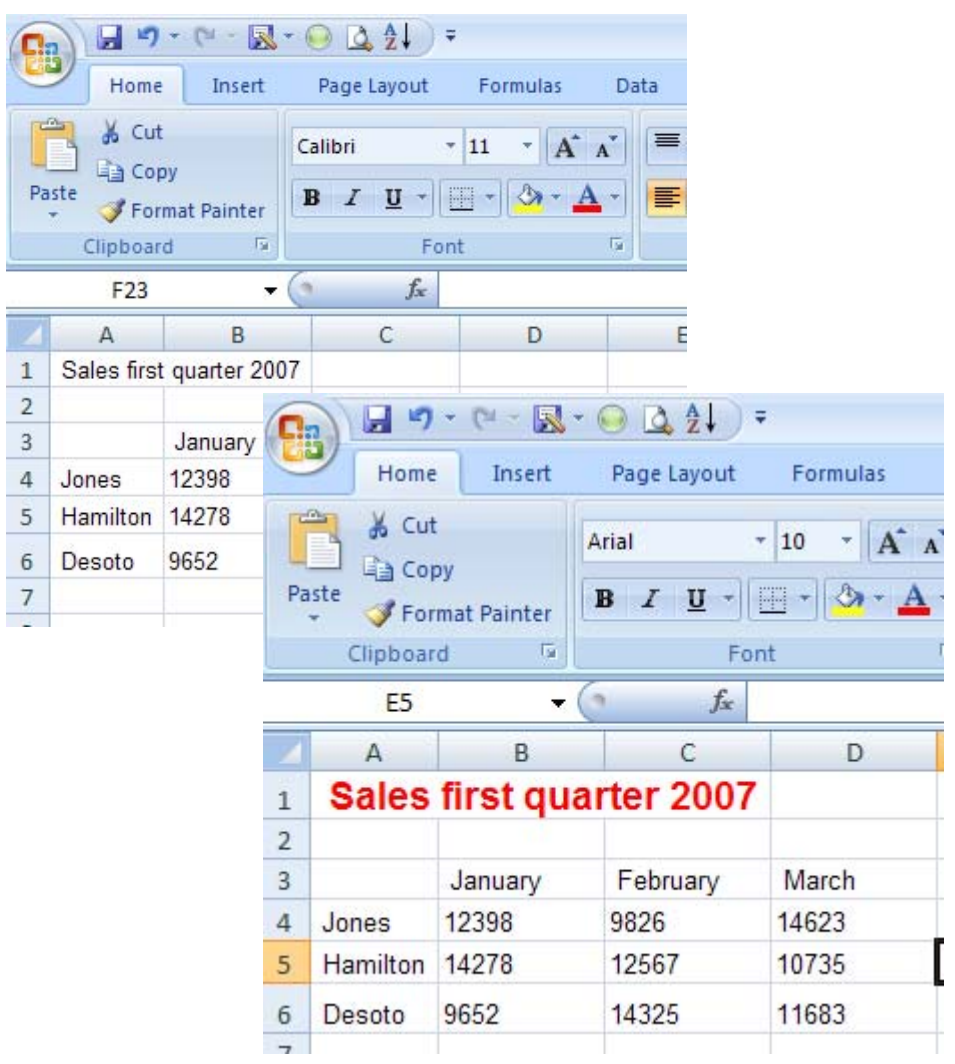

- Aktivierung des Titels
- Formatieren durch Objekte der Gruppe 'Home':

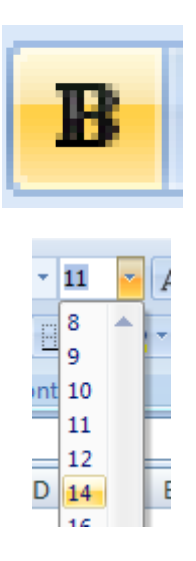

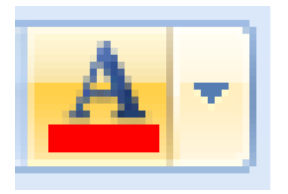

### 2. Erzeugung der Quartalsumsätze

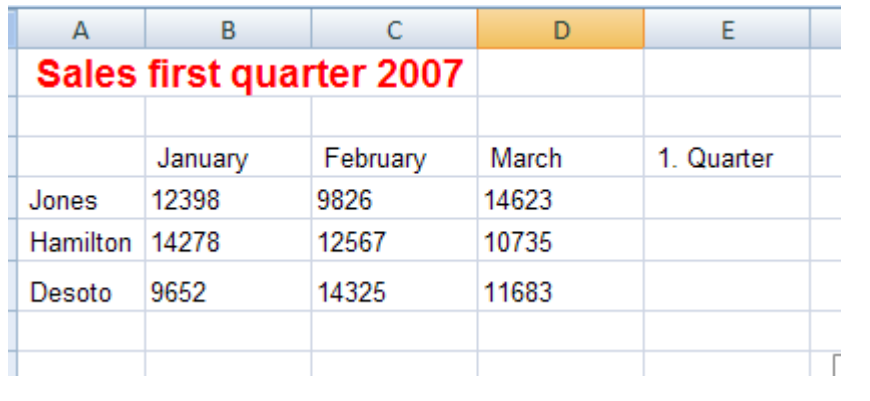

- Eingabe der Überschrift
- Erzeugung der Formel

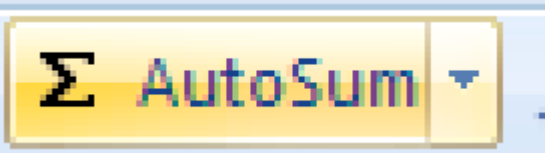

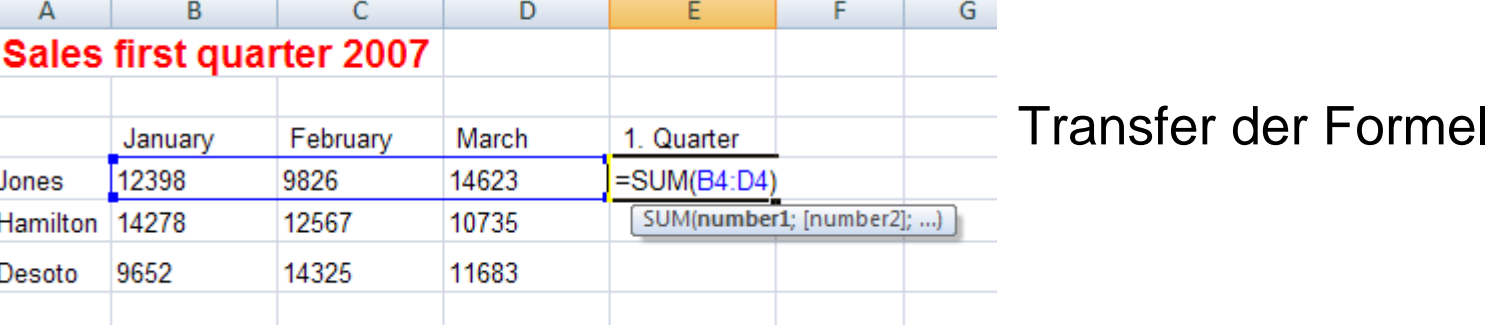

### 3. Formatierung der Monate und der Umsätze

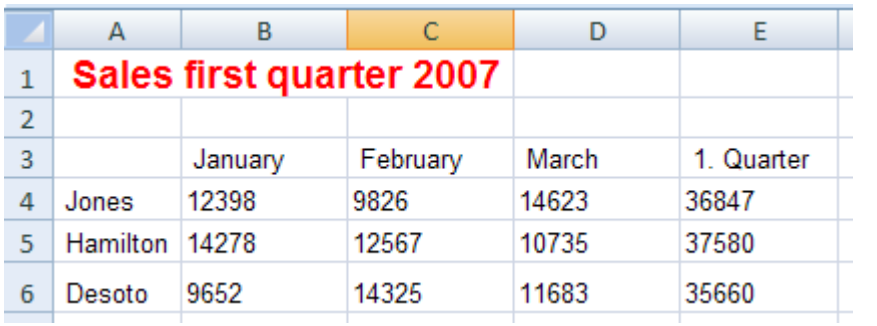

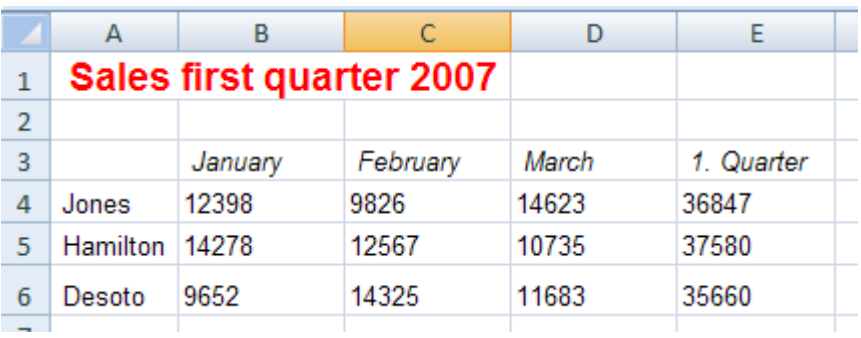

### 4. Erzeugung der Grafik

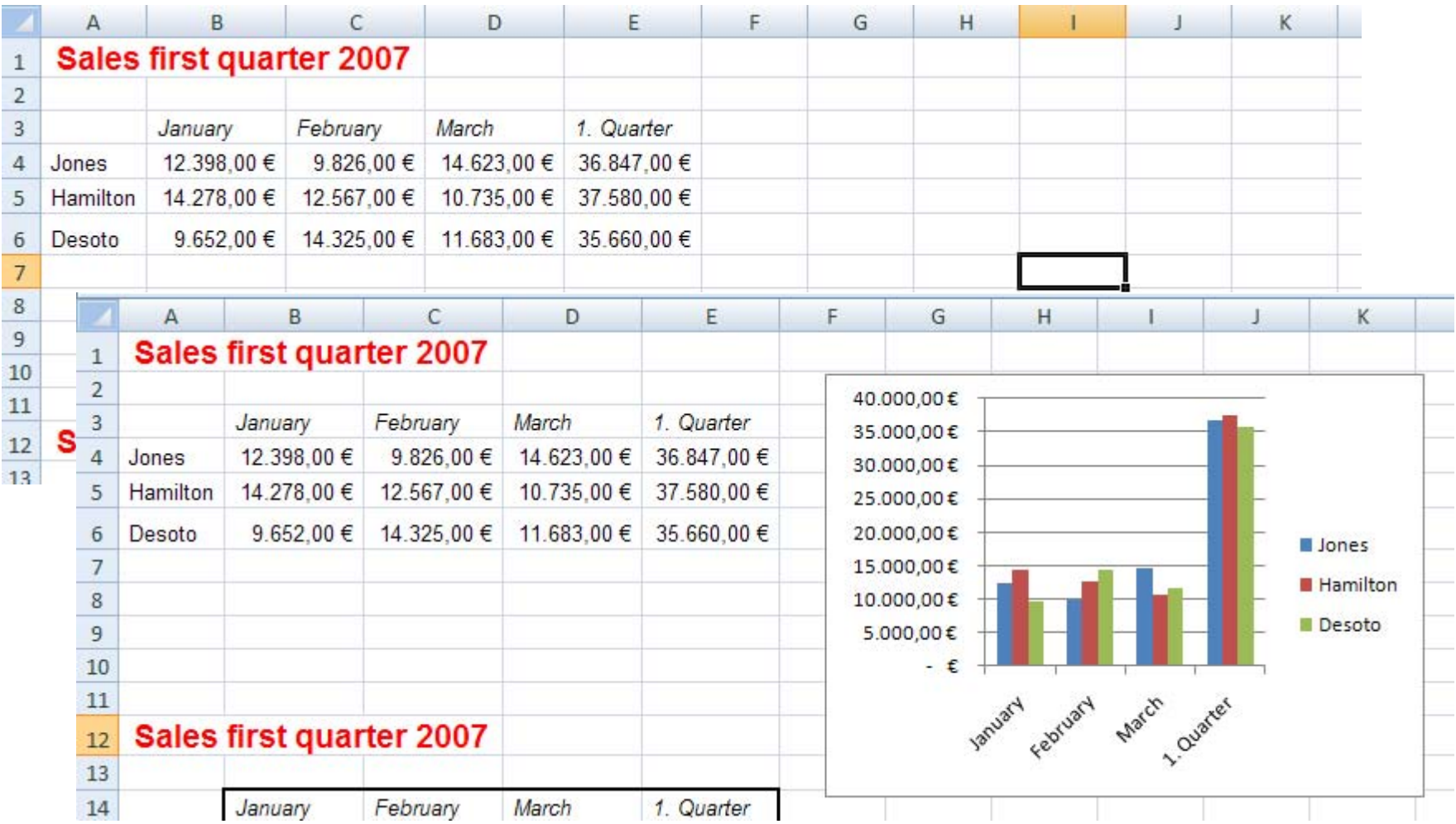

## Wiederholung der Lektion durch den Lernenden – Fehler bei der Überschrift

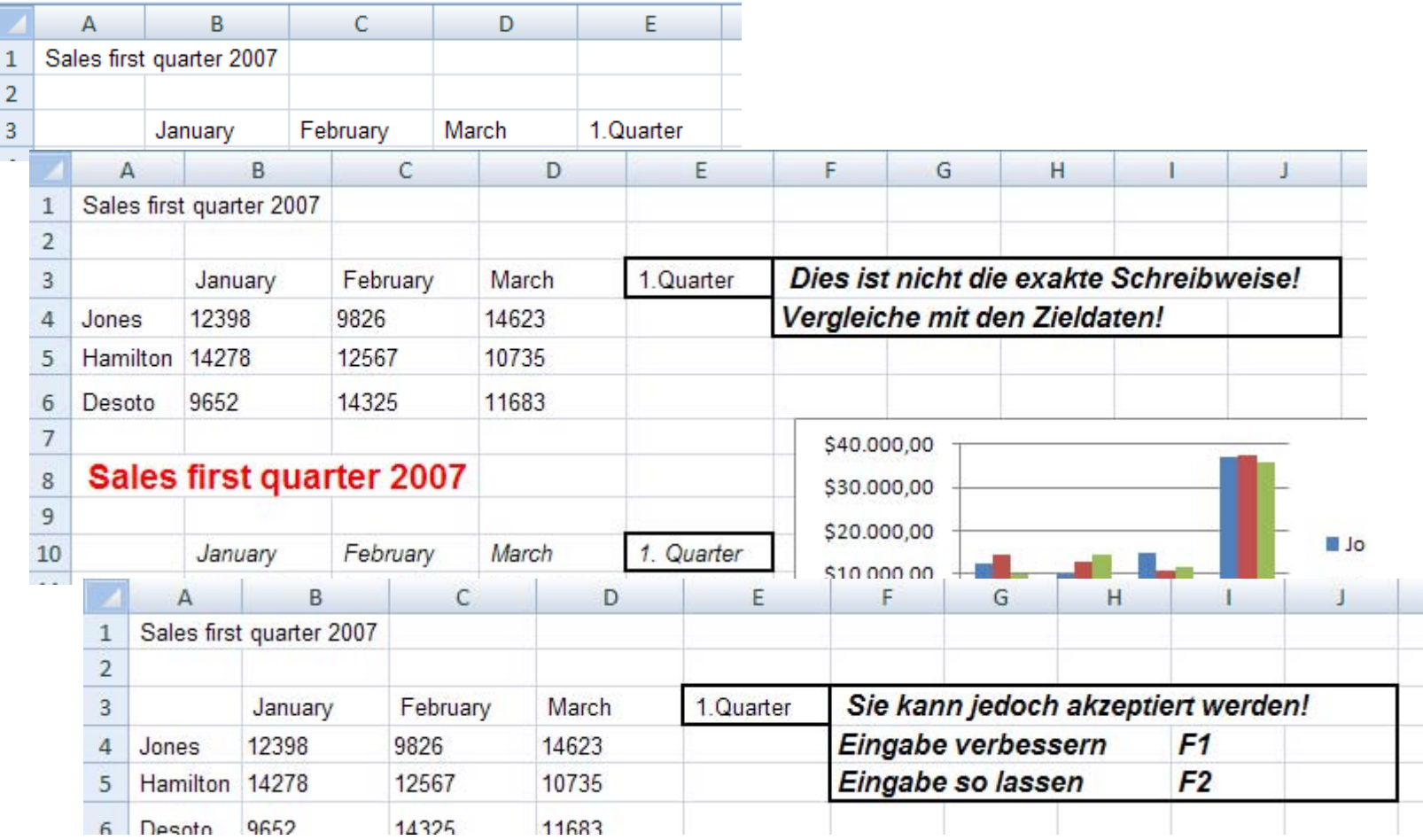

## Fehler bei der Eingabe der Formel

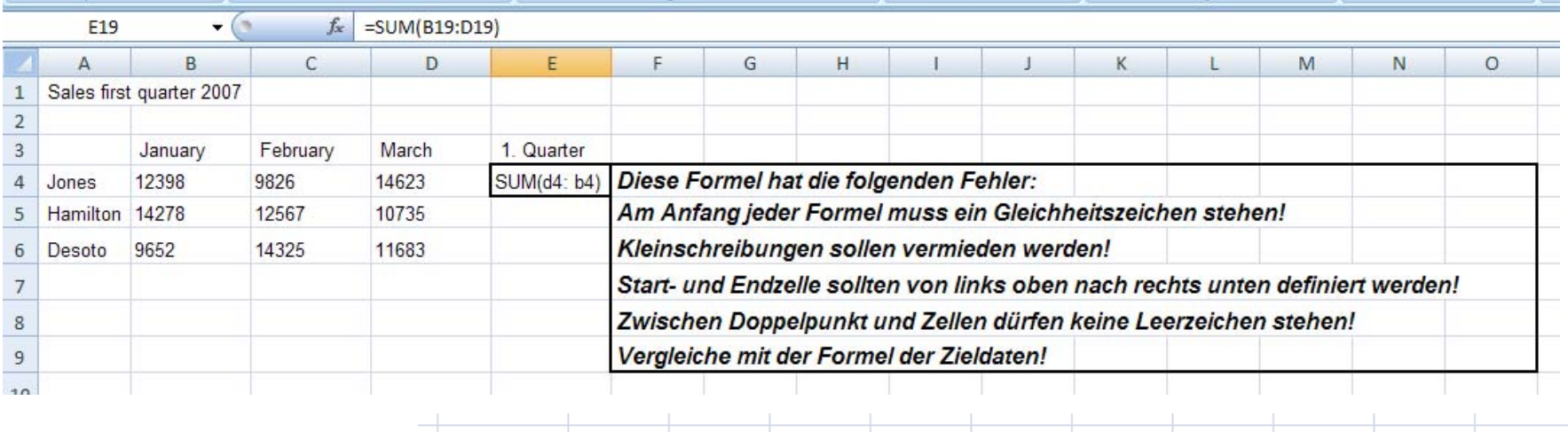

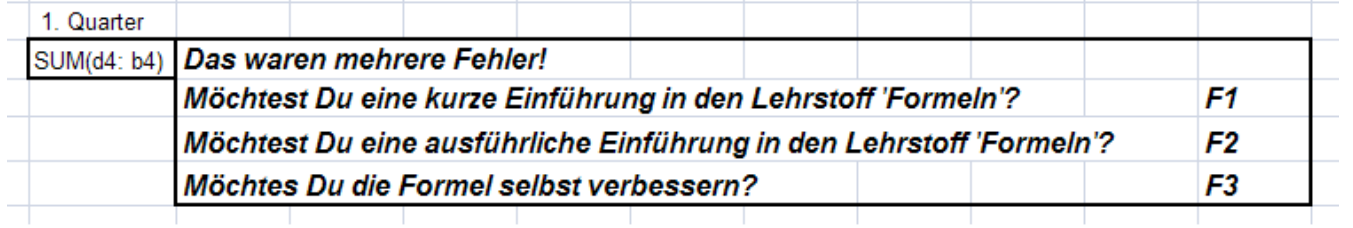

## Wiederholung von Teilen der Lektion

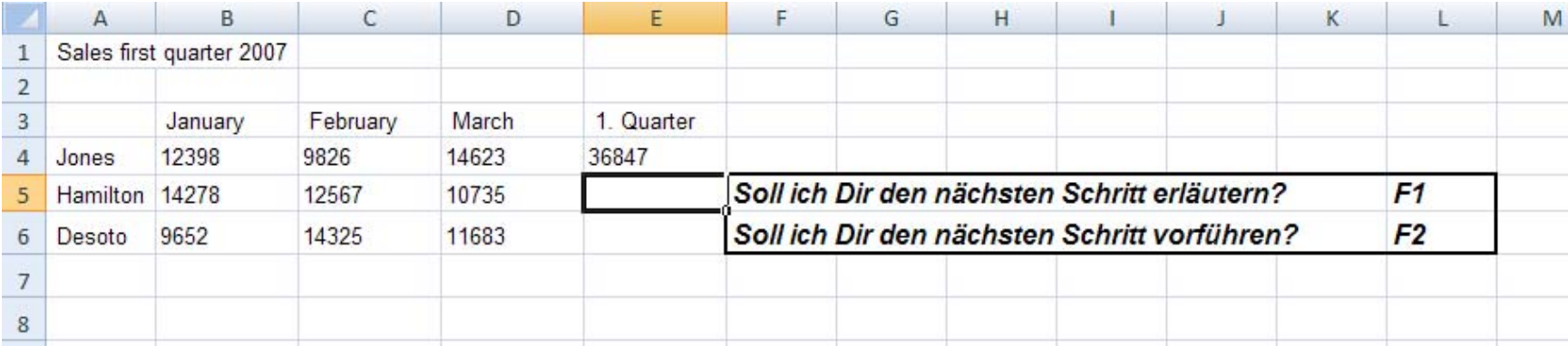

### Formatierung des Titels mit Objekten des Fensters, Format Cells'

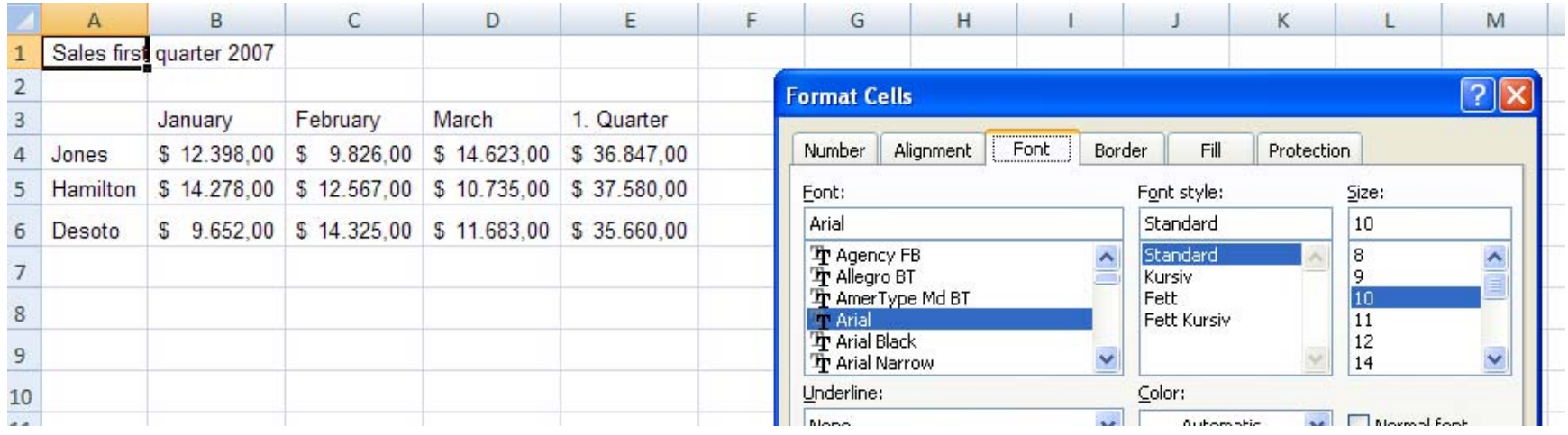

## Beenden der Lektion – nicht alle Aufgaben wurden gelöst!

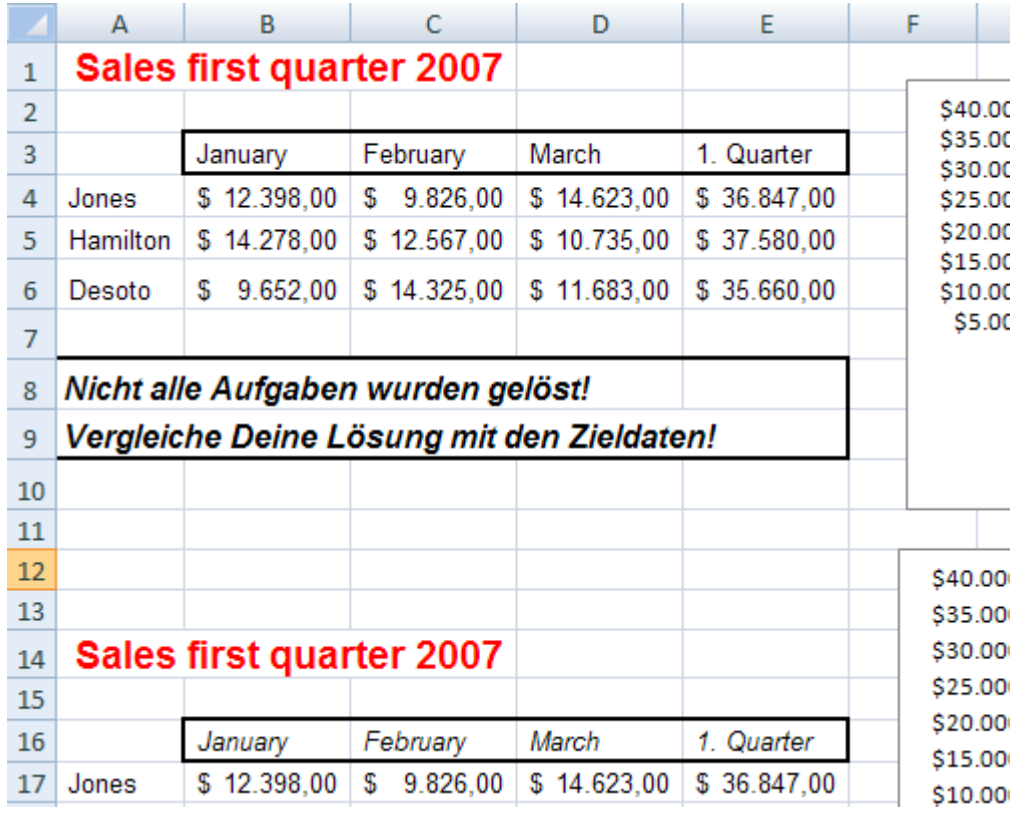

## Anpassung der Profile

- Einfügung der neuen Stoffinhalte mit Benotung
- Herabstufung des Qualifikationsprofils
- Auswahl der nächsten Lektion mit optimaler Übereinstimmung der Lektionsmit den Profilen des Lernenden

## Automatische Erstellung des Aktionspfades

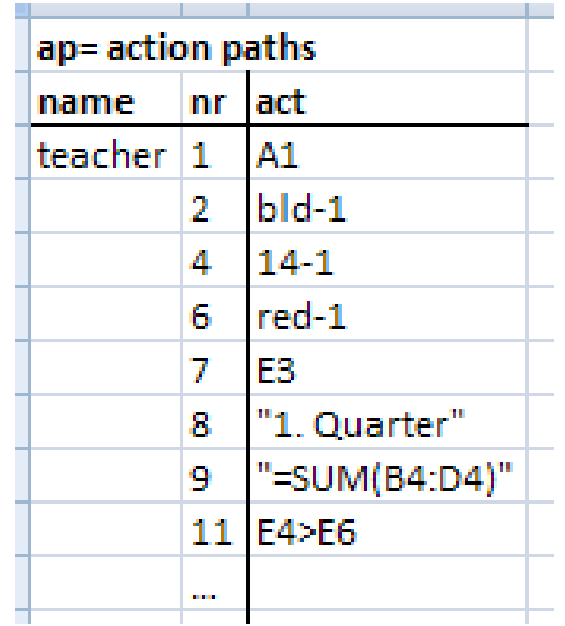

### Automatische Überführung mehrerer Aktionen zu einer Superaktion

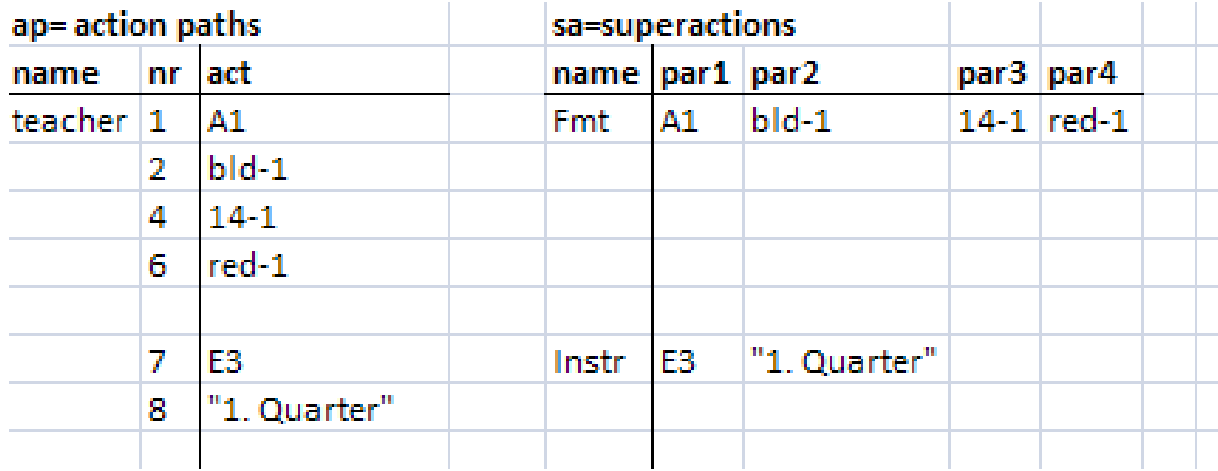

### Automatische Erweiterung der Objekte zu Superobjekten gleicher Funktionalität

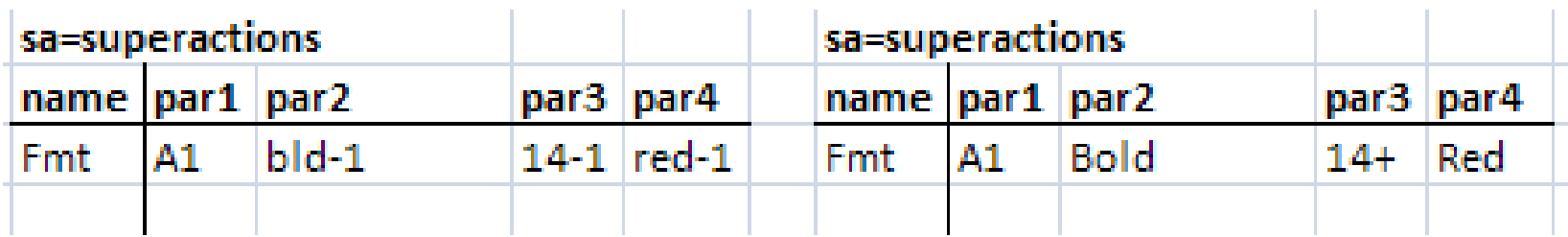

## Lektions- Tabelle mit Super- Aktionen und Super- Objekten

stat=1: erlaubt, ifdn: muss erledigt sein

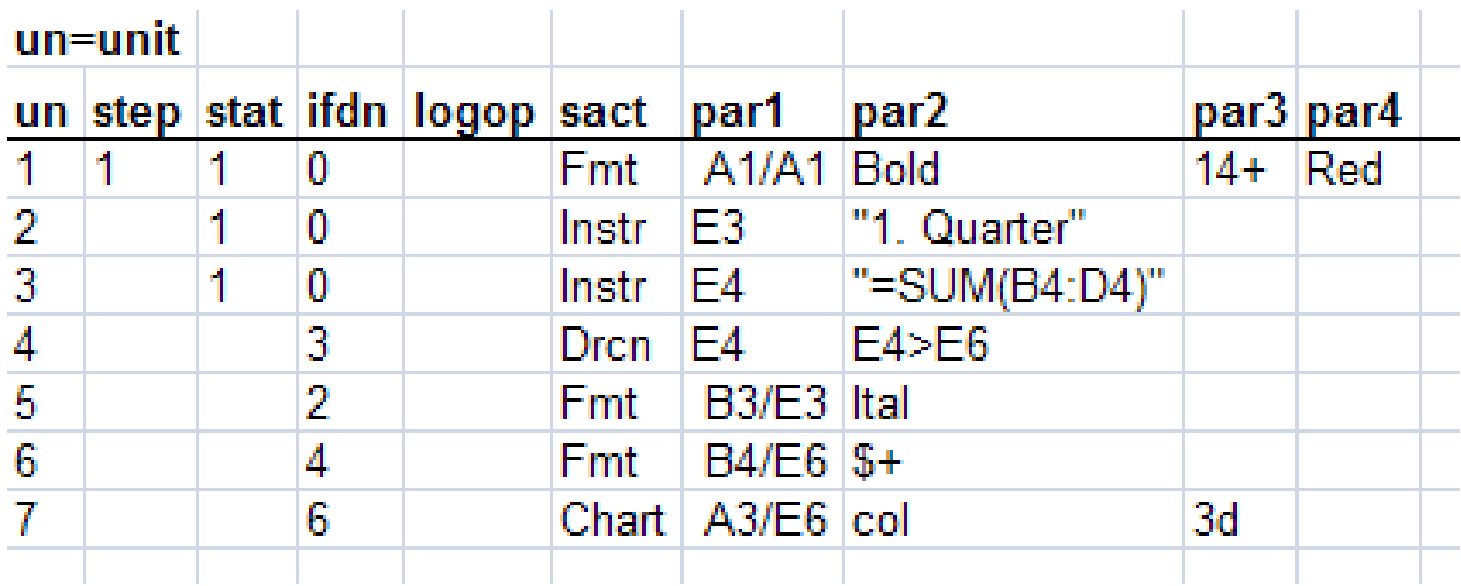

### Aktionstabelle mit Einzelaktionenstat=1: erlaubt, ifdn: muss erledigt sein

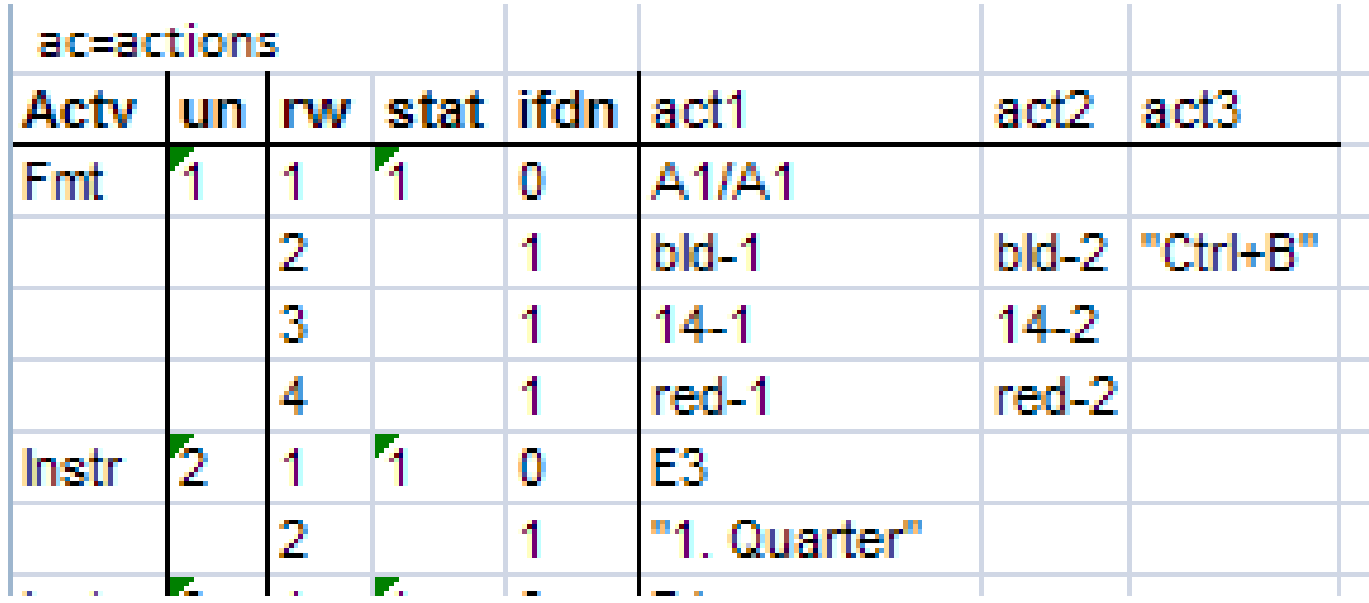

### Aktuell erlaubte Aktionen des Schülers: alle Superaktionen und Aktionen mit stat= **1**

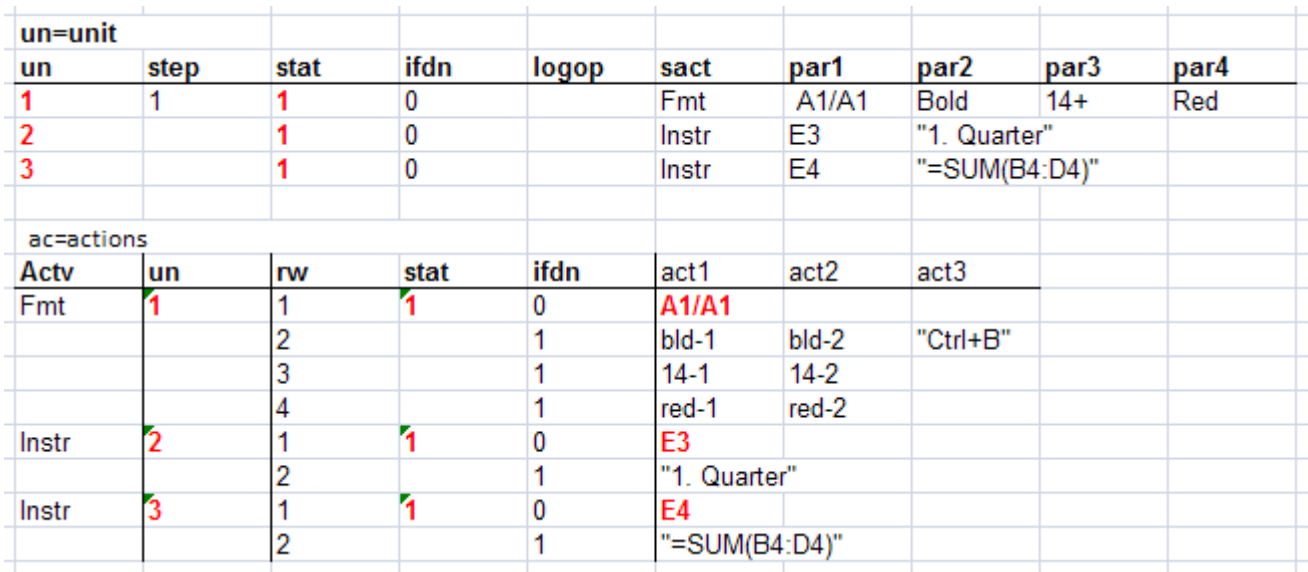

#### A1 wurde aktiviert – neue erlaubte Aktionen:

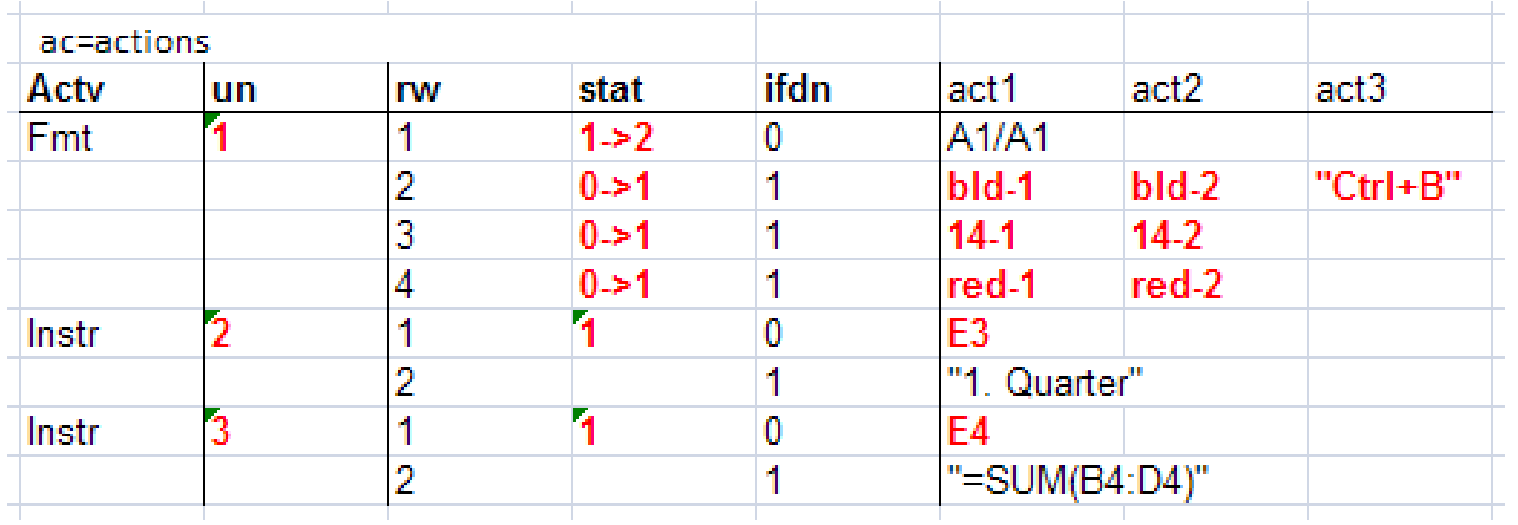

### Lernender aktiviert Schaltfläche ,fmtcl' – öffnet, Format Cells' – erlaubt?

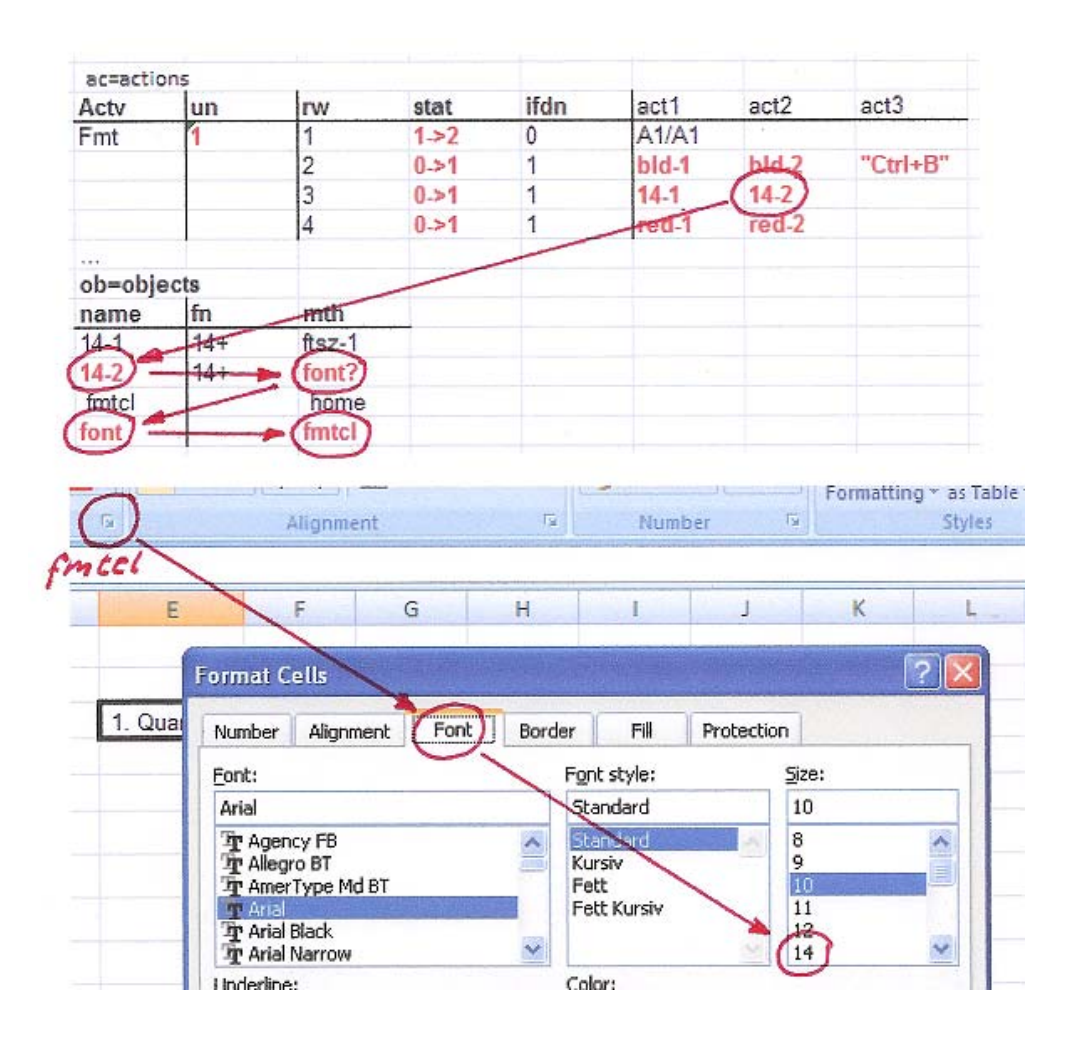

#### Am Ende: wurden alle Aufgaben gelöst?

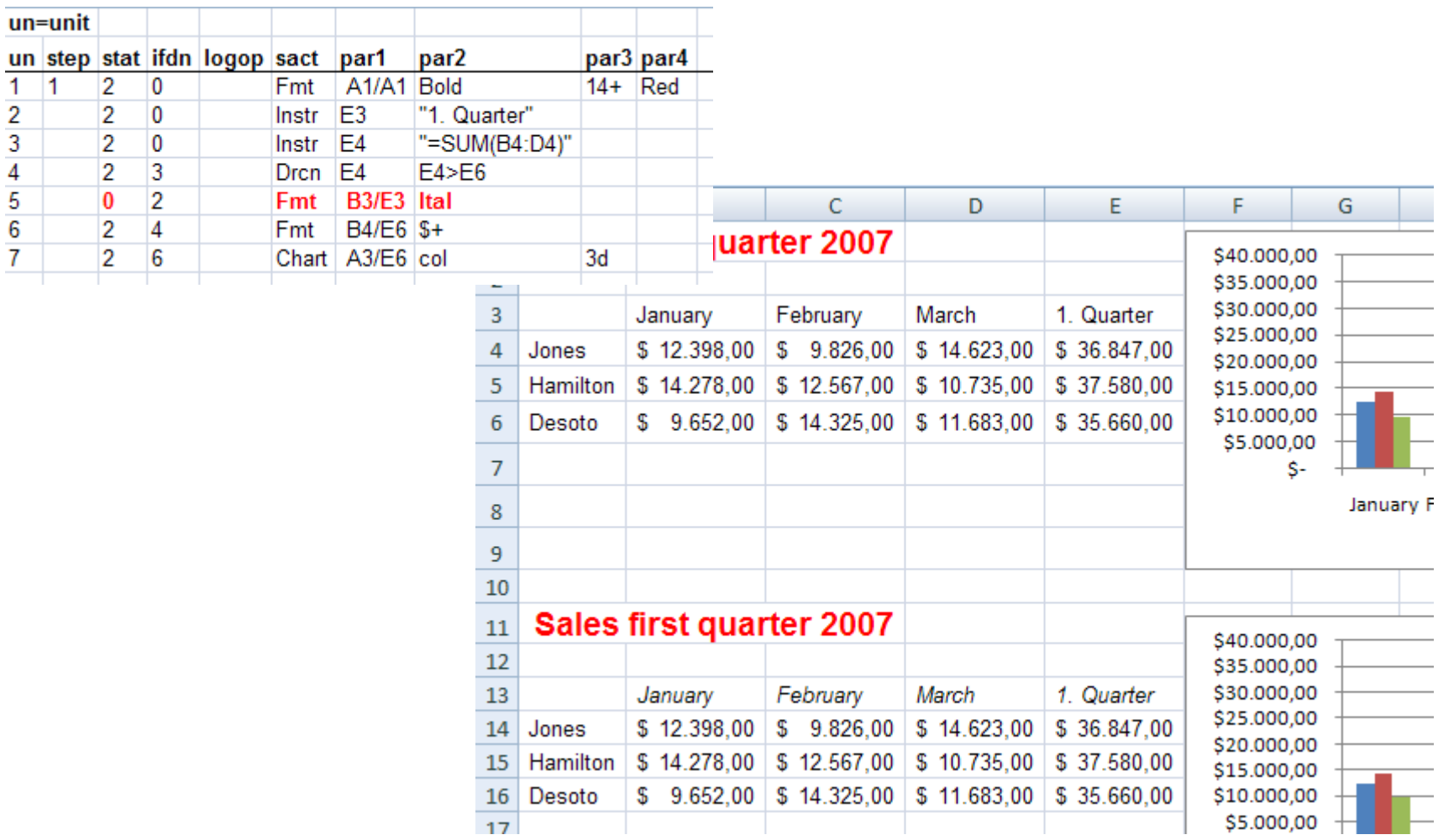

### Besonderheiten des Eteachers

- Die Lehre erfolgt durch Vorführung und Wiederholen auf der Originaloberfläche der Applikation
- Mit dem Eteacher kann fast jede Software gelehrt werden
- Der Lernende ist frei in der Wahl seiner Aktionen, diese müssen aber zielführend sein
- Bei Schwierigkeiten kann der Lernende Hilfe anfordern
- $\bullet$  Die Generierung der Lektion erfolgt weitgehend automatisch durch die Vorführung und erfordert keine Programmierung
- Grundlage der Auswahl der Lektionen sind
	- –das Zielprofil
	- **Links of the Company** das Kenntnisprofil
	- **Links of the Company** das Qualifikationsprofil des Lernenden
	- die Profile

der Lektionen